# **HP Photosmart 7400 series Başvuru Kılavuzu**

**Türkçe**

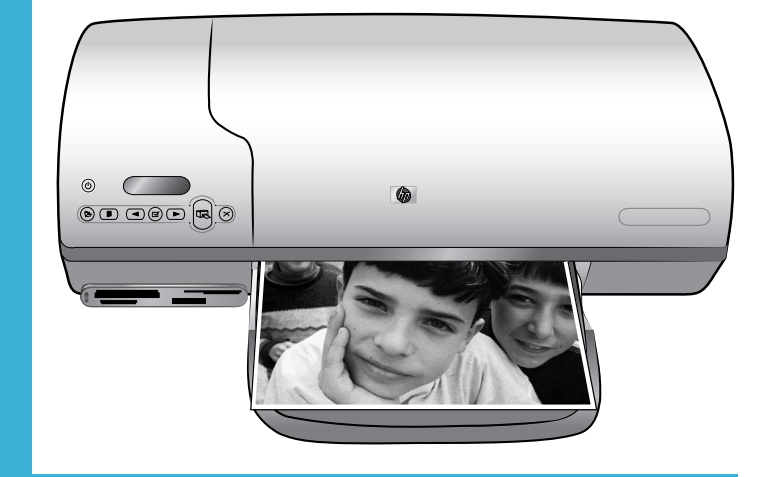

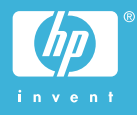

## **Telif Hakkı bilgileri**

© Telif Hakkı 2004 Hewlett-Packard Development Company, L.P. Bu belgede sunulan bilgiler önceden bildirilmeksizin değiştirilebilir. Telif hakkı yasalarının izin verdiği durumlar dışında, önceden yazılı izin almaksızın bu belgenin çoğaltılması, uyarlanması veya başka bir dile çevrilmesi yasaktır.

# **Bildirim**

HP ürün ve hizmetlerine ilişkin garantiler söz konusu ürün ve hizmetlerle birlikte verilen açık garanti beyanlarında yer alanlardan ibarettir. Bu belge içindeki hiçbir bölüm ek bir garanti oluşturduğu şeklinde yorumlanmamalıdır. HP bu belgede bulunan hiçbir teknik ya da yayıncıya ait hata veya eksiklikten sorumlu tutulamaz.

Hewlett-Packard Development Company, bu belge veya bu belgede anlatılan program malzemesiyle ilişkili olarak veya bu belge ve program malzemesinin yerleştirilmesinden, performansından veya kullanımından kaynaklanan arızi veya sonuç olarak ortaya çıkan zararlardan sorumlu tutulamaz.

# **Ticari Markalar**

HP, HP logosu ve Photosmart Hewlett-Packard Development Company, L.P mülkiyetindedir. Secure Digital logosu SD Association'in ticari markasıdır. Microsoft ve Windows Microsoft Corporation'ın tescilli ticari markalarıdır.

CompactFlash, CF ve CF logosu CompactFlash Association'ın (CFA) ticari markalarıdır.

Memory Stick, Memory Stick Duo, Memory Stick PRO ve Memory Stick PRO Duo, Sony Corporation'ın ticari markaları ve tescilli ticari markalarıdır.

MultiMediaCard, Alman Infineon Technologies AG'nin ticari markasıdır ve MMCA (MultiMediaCard Association) lisanslıdır.

Microdrive, Hitachi Global Storage Technologies'in ticari markasıdır. SmartMedia, Toshiba Corporation'ın ticari markasıdır.

xD-Picture Card, iFuji Photo Film Co., Ltd., Toshiba Corporation ve Olympus Optical Co., Ltd.'nin ticari markasıdır.

Mac, Mac logosu ve Macintosh, Apple Computer, Inc'in tescilli ticari markalarıdır.

Diğer marka ve ürünleri ilgili şirketlerin ticari ve tescilli ticari markalarıdır.

Yazıcıda bulunan katıştırılmış yazılım kısmen Independent JPEG Group'un çalışmasına dayalıdır.

Bu belgede yer alan bazı fotoğrafların telif hakları orijinal sahiplerine aittir.

# **Düzenleme model tanımlama numarası SDGOA-0401**

Ürününüze düzenleme tanımlaması amacıyla bir Düzenleme Model Numarası atanmıştır. Ürününüzün Düzenleme Model Numarası SDGOA-0401'dir. Bu düzenleme numarası (Photosmart 7400 series yazıcı) pazarlama adı veya (Q3409A) ürün numarasıyla karıştırılmamalıdır.

# **Güvenlik bilgileri**

Yangın veya elektrik şoku riskini azaltmak için bu ürünü kullanırken her zaman temel güvenlik tedbirlerine uyun.

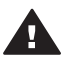

**Uyarı** Yangın veya şok tehlikesini önlemek için, bu ürünü yağmur veya neme maruz bırakmayın.

- *HP Photosmart 7400 series Kurulum Kılavuzu*'nda yer alan tüm yönergeleri okuyun ve anlayın.
- Birimi güç kaynağına bağlarken mutlaka topraklanmış bir elektrik prizi kullanın. Prizin topraklanmış olup olmadığını bilmiyorsanız, nitelikli bir elektrik teknisyenine kontrol ettirin.
- Ürünün üzerinde ver alan tüm uyarı ve yönergeleri gözden geçirin.
- Temizlemeden önce ürünün prizlerle olan bağlantılarını kesin.
- Bu ürünü suya yakın yerlerde veya siz ıslakken kurmayın ve kullanmayın.
- Ürünü sabit bir yüzeye güvenli bir şekilde kurun.
- Ürünü, kimsenin güç kablosuna basmayacağı veya üzerinden geçmeyeceği ve kablonun zarar görmeyeceği, korumalı bir yere kurun.
- Ürün normal olarak çalışmazsa, HP Photosmart Yazıcı ekran

Yardımındaki sorun giderme bilgilerine bakın.

- Ürünün içindeki parçalara kullanıcı tarafından servis yapılamaz. Servis için nitelikli servis personeline başvurun.
- İyi havalandırılmış bir alanda kullanın.

# İçindekiler

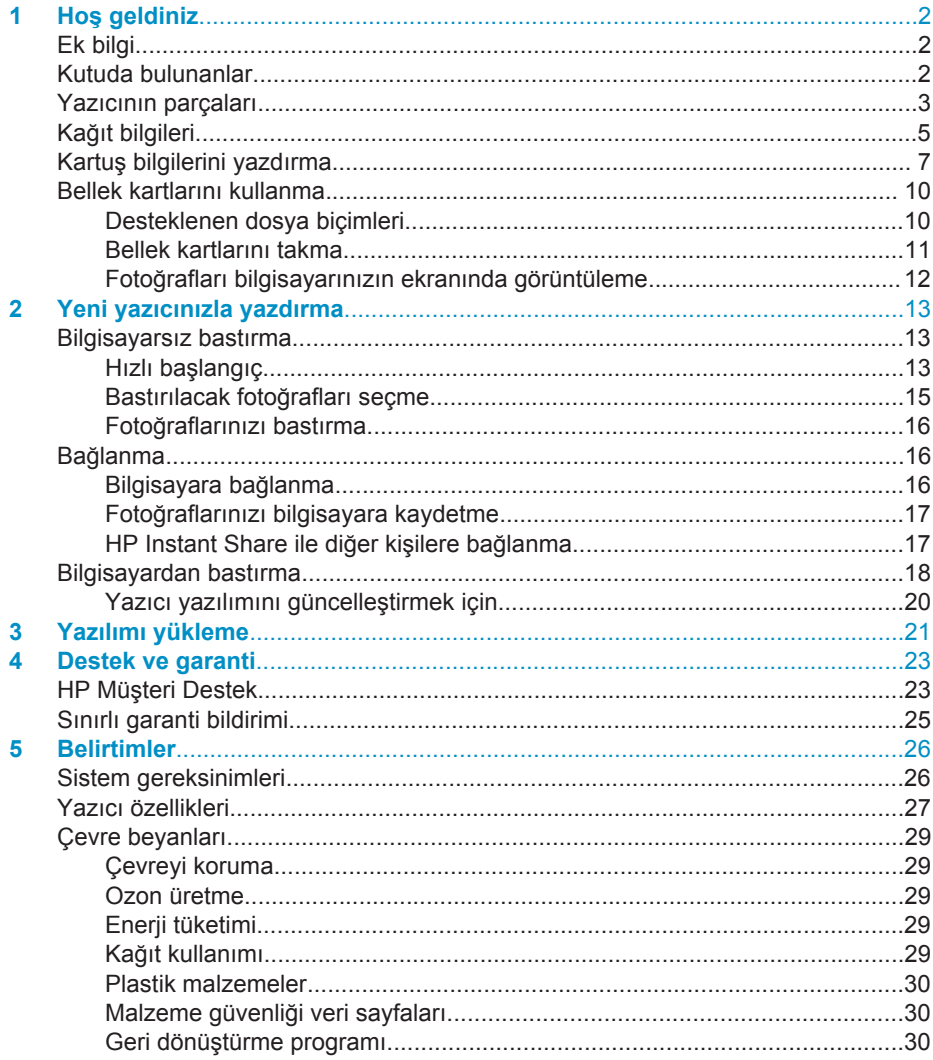

# <span id="page-3-0"></span>**1 Hoş geldiniz**

HP Photosmart 7400 series yazıcı satın aldığınız için teşekkürler! Yeni fotoğraf yazıcınızla güzel fotoğraflar bastırabilir ve bilgisayarınıza kaydedebilirsiniz.

Bu kılavuz öncelikle bilgisayara bağlanmadan nasıl bastırabileceğinizi açıklar. Bilgisayarınızdan nasıl yazdırılacağını öğrenmek için, yazıcı yazılımını yükleyin ve ekran Yardımına bakın. Bilgisayar ve yazıcıyı birlikte nasıl kullanabileceğiniz konusuna genel bir bakış için, bkz: [Bilgisayardan bastırma.](#page-19-0)

# **Ek bilgi**

Yeni yazıcınız aşağıdaki belgelerle birlikte gelir:

- **Kurulum Kılavuzu** *HP Photosmart 7400 series Kurulum Kılavuzu* yazıcıyı kurmanıza yardımcı olacak hızlı ve kolay yönergeler içerir.
- **Kullanıcı Kılavuzu**  *HP Photosmart 7400 series Kullanıcı Kılavuzu* yazıcının temel özelliklerini anlatır, yazıcının bilgisayara bağlanmadan nasıl kullanılacağını açıklar ve donanım sorun giderme bilgileri içerir. Bu kılavuz *Kullanıcı Kılavuzu* CD'sinde çevrimiçi olarak bulunur.
- **Başvuru Kılavuzu** *HP Photosmart 7400 series Başvuru Kılavuzu* şu anda okumakta olduğunuz kitaptır. Bu kitap; kurulum, işleyiş, teknik destek ve garanti dahil, yazıcı hakkında temel bilgiler sağlar. Ayrıntılı yönergeler için *Kullanıcı Kılavuzu*'na bakın.
- **HP Photosmart Yazıcı Yardımı** HP Photosmart Yazıcı Ekran Yardımı Yazıcının bilgisayara bağlanarak nasıl kullanılacağını açıklar ve yazılıma ilişkin sorun giderme bilgileri içerir.

Yazıcı yazılımını bilgisayarınıza yükledikten sonra, ekran Yardımını görüntüleyebilirsiniz:

- **Windows PC**: **Başlat** menüsünden, **Programlar**, (Windows XP'de **Tüm Programlar**'ı seçin) > **HP** > **Photosmart 320, 370, 7400, 7800, 8100, 8400, 8700 Series** > **Photosmart Yardımı**'nı seçin.
- **Macintosh**: Finder'da (Bulucu) **Help** > **Mac Help**'i (Yardım > Mac Yardımı) ve sonra **Library** > **HP Photosmart Printer Help for Macintosh**'ı (Kitaplık > Macintosh için HP Photosmart Yazıcı Yardımı) seçin.

# **Kutuda bulunanlar**

- **HP Photosmart 7400 series yazıcı**
- *HP Photosmart 7400 series Kurulum Kılavuzu*
- *HP Photosmart 7400 series Başvuru Kılavuzu*
- HP Photosmart 7400 series yazıcı yazılım CD'si (bazı ülkeler/bölgeler için birden fazla sayıda CD olabilir)
- *Kullanıcı Kılavuzu* CD'si
- Fotoğraf kaseti
- Yazıcı kartuşu koruyucusu
- Fotoğraf kağıdı saklama poşeti
- Kağıt örneği
- <span id="page-4-0"></span>Üç renkli ve Fotoğraf yazıcı kartuşları
- Güc kavnağı

**Not** İçerik ülkeye/bölgeye göre değişebilir.

# **Yazıcının parçaları**

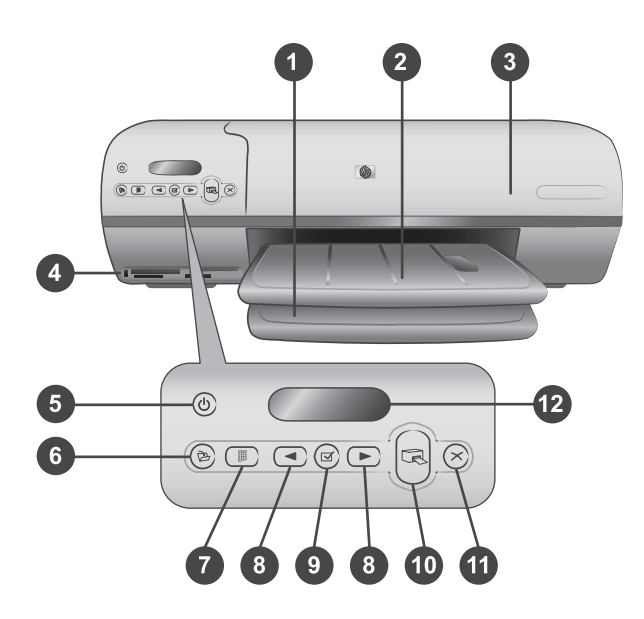

1. **Giriş tepsisi** Kağıdı buraya yükleyin.

2. **Çıkış tepsisi** Bastırdıktan sonra fotoğraflarınızı ve belgelerinizi bu tepsiden alın. Daha büyük boyutlu kağıtları tutan uzantıyı çekin.

3. **Üst kapak** Fotoğraf kasetine, yazıcı kartuşlarına ve kağıt genişliği kılavuzuna erişmek için üst kapağı kaldırın.

4. **Bellek kartı yuvaları** Bellek kartlarını buraya takın. Bellek kartı yuvalarıyla ilgili daha fazla bilgi için bkz: [Bellek kartlarını kullanma](#page-11-0).

5. **Açık ışığı** Yazıcıyı açmak veya kapatmak için basın. Açık ışığı size bilgi verir: Yeşil (yazıcı açık), yeşil/yanıp sönüyor (yazıcı meşgul), kırmızı/yanıp sönüyor (yazıcı dikkatinizi gerektiriyor).

6. **Kaydet** Fotoğraflarınızı bağlı olan bilgisayara kaydetmek için basın.

7. **Dizin yazdır** Bellek kartındaki tüm fotoğrafların dizinini yazdırmak için basın. Bkz: [Hızlı ba](#page-14-0)şlangıç.

8. **Fotoğraf Seç ve** Bellek kartındaki fotoğraflar arasında kaydırma yapmak için kullanın.

9. **Fotoğraf Seç** Yazdırma için görüntülenen fotoğraf dizin numarasını seçmek veya seçimini kaldırmak için bu düğmeye basın.

10. **Yazdır** Seçili fotoğrafları bastırır.

11. **İptal** Yazdırma işini iptal edin.

12. **Yazıcı ekranı** Fotoğraf dizini numaralarını, fotoğraf seçim durumunu, kağıt durumunu ve yazıcı kartuşu durumunu görüntüleyin.

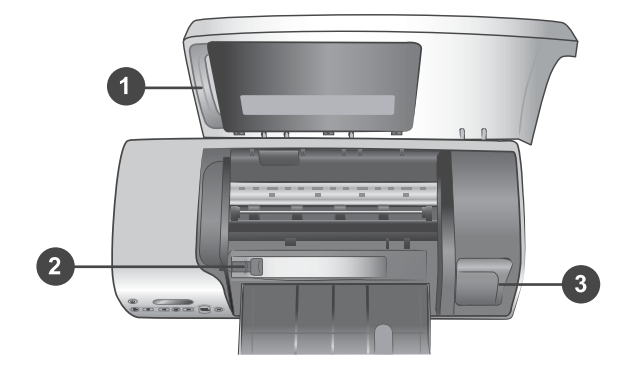

1. **Fotoğraf kaseti** Şeritli 10 x 15 cm (4 x 6.5 inç ve .5 inç şerit) fotoğraf kağıdı, şeritsiz 10 x 15 cm (4 x 6 inç) fotoğraf kağıdı veya desteklenen diğer küçük ortamları bu kasete yükleyin ve yazdırma için kaseti Giriş tepsisine takın.

2. **Kağıt genişliği kılavuzu** Farklı kağıt genişlikleri için bu kılavuzu ayarlayın.

3. **Yazıcı kartuşu saklama alanı** Kullanılmayan yazıcı kartuşlarını yazıcıyla birlikte gelen yazıcı kartuşu koruyucusuna yerleştirin ve kurumasını önlemek için burada saklayın.

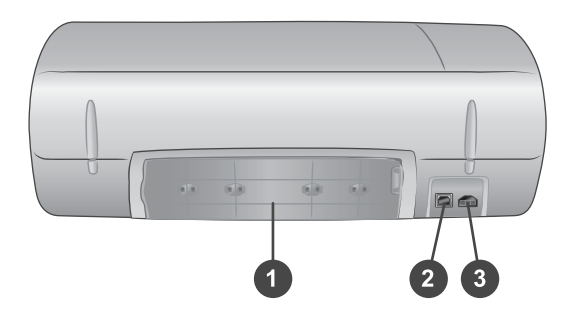

- 1. **Arka erişim kapağı** Kağıt sıkışmasını temizlemek için bu kapağı açın.
- 2. **USB bağlantı noktası** Yazıcıya bir bilgisayar bağlayın.
- 3. **Güç bağlantı noktası** Yazıcıya bir güç kablosu bağlayın.

# <span id="page-6-0"></span>**Kağıt bilgileri**

Yazıcıdan en iyi sonucu almak için, bu yüksek kaliteli HP fotoğrafları arasından seçim yapın.

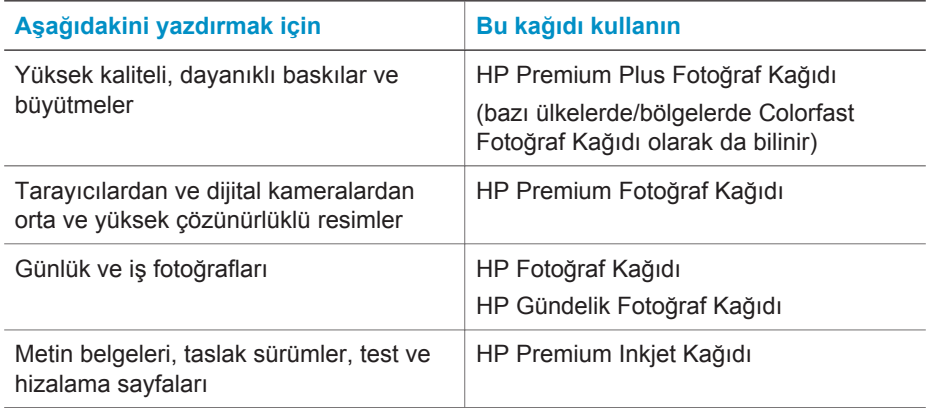

Kağıt yükleme ipuçları:

- Fotoğrafları ve belgeleri 76 x 127 mm (3 x 5 inç) 216 x 356 mm (8.5 x 14 inç) boyutlarından 216 mm genişliğindeki (8.5 inç) başlık sayfasına kadar çok çeşitli kağıt boyutlarına yazdırabilirsiniz. Kullanabileceğiniz belirli kağıt boyut ve türleri hakkında bilgi edinmek için, bkz: [Belirtimler.](#page-27-0)
- Kağıt yüklemeden önce, kağıda yer açmak üzere kağıt genişliği kılavuzunu kaydırın.
- Aynı anda yalnızca bir tür ve boyutta kağıt yükleyin. Giriş tepsisinde veya Fotoğraf kasetinde kağıt türü veya boyutlarını karıştırmayın.
- Çok fazla veya çok az kağıt yüklememeye dikkat edin, bu yazıcının tek sayfa kağıt almasını zorlaştırabilir. Giriş tepsisine yüklenecek kağıt miktarı hakkında daha fazla bilgi için, bkz: [Belirtimler](#page-27-0).
- Kağıt yükledikten sonra, yazdırılan daha büyük boyutlu kağıtları tutması için Çıkış tepsisi uzantısını dışarı çekin.

En sık kullanılan kağıt boyutlarını yazıcıya yüklemek için aşağıdaki tablodaki yönergeleri kullanın.

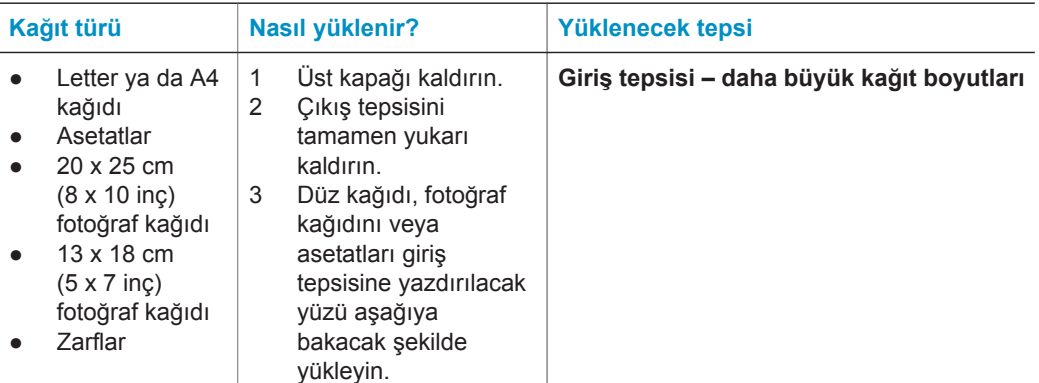

# Bölüm 1

## (devam)

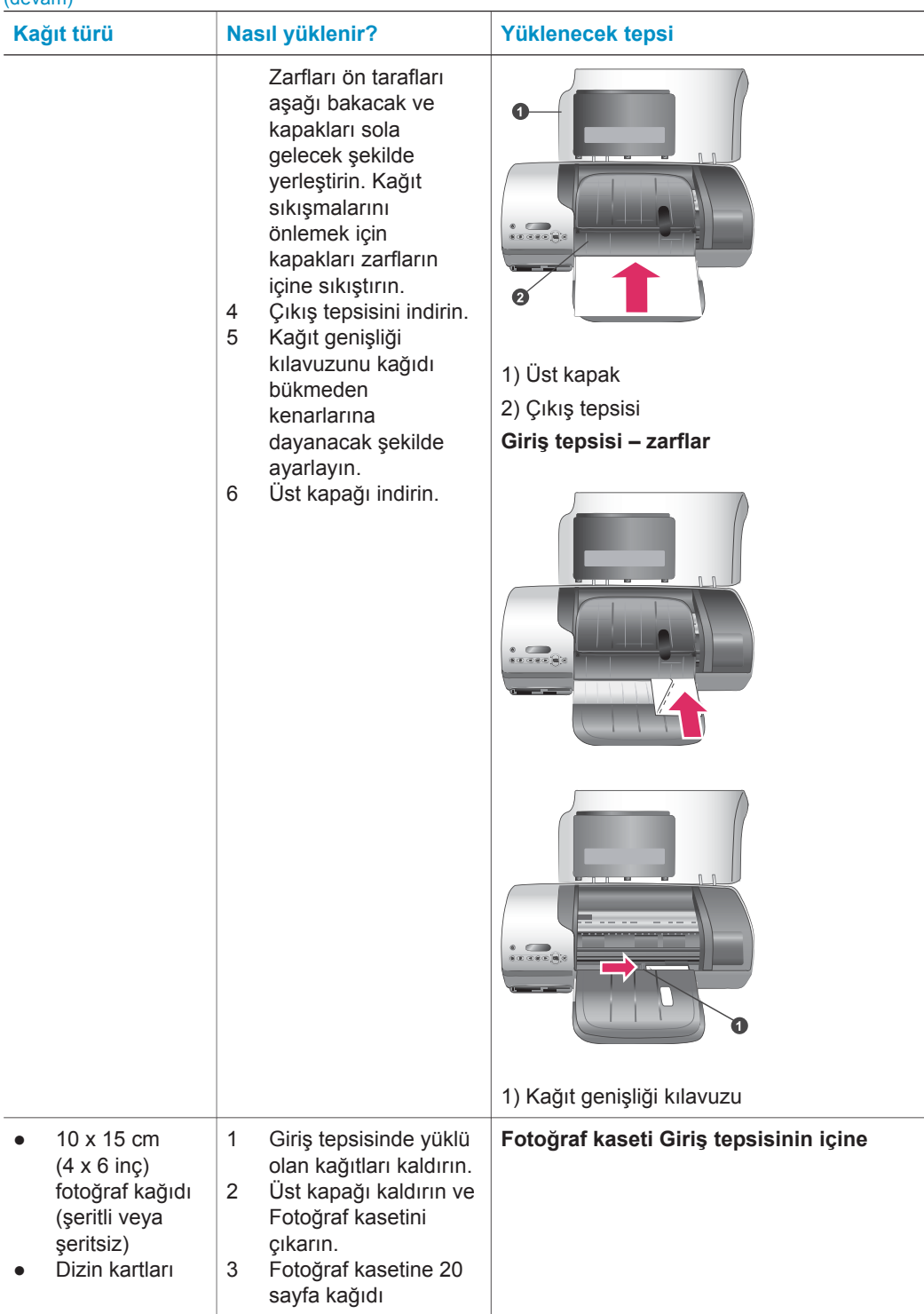

#### <span id="page-8-0"></span>(devam)

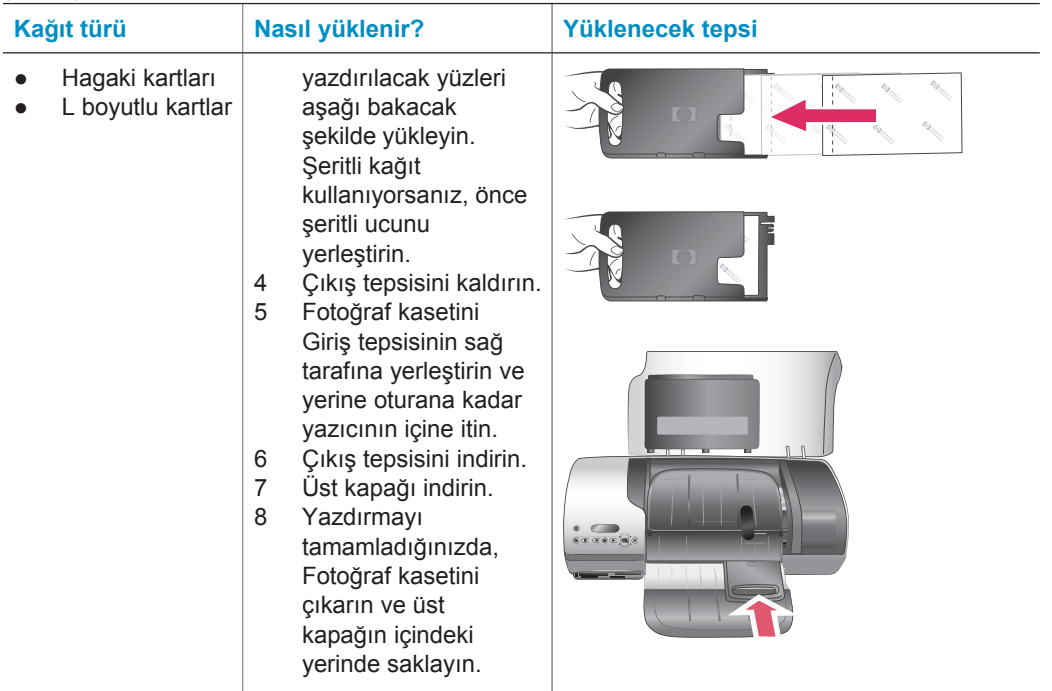

# **Kartuş bilgilerini yazdırma**

HP Photosmart 7400 series yazıcınız renkli veya siyah beyaz fotoğraflar bastırabilir. HP projeniz için en iyi kartuşu seçebilmeniz için farklı türde yazıcı kartuşları sunar.

**İpucu** Bu yazıcıyla birlikte kullanabileceğiniz kartuş seçim numaraları için bu kılavuzun arka kapağına bakın.

En iyi yazdırma sonuçları için HP yalnızca HP yazıcı kartuşlarını kullanmanızı önerir. Bu tabloda olmayan bir kartuş takmak yazıcınızın garantisinin geçersiz sayılmasına neden olabilir.

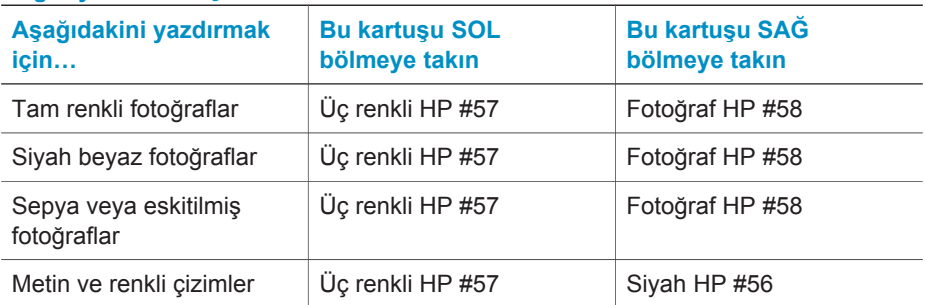

## **Doğru yazıcı kartuşlarını kullanma**

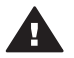

**Dikkat uyarısı** Doğru yazıcı kartuşlarını kullanıp kullanmadığınızı kontrol edin, bu yazıcıyla birlikte kullanabileceğiniz kartuş numaraları için arka kapağa bakın. Ayrıca, HP'nin HP kartuşlarını değiştirmeyi veya yeniden doldurmayı önermediğini unutmayın. HP kartuşlarını değiştirme veya yeniden doldurma nedeniyle ortaya çıkan zararlar HP garanti kapsamında değildir.

En iyi baskı kalitesi için, HP perakende yazıcı kartuşlarını kutuda belirtilen tarihten önce kullanmanızı önerir.

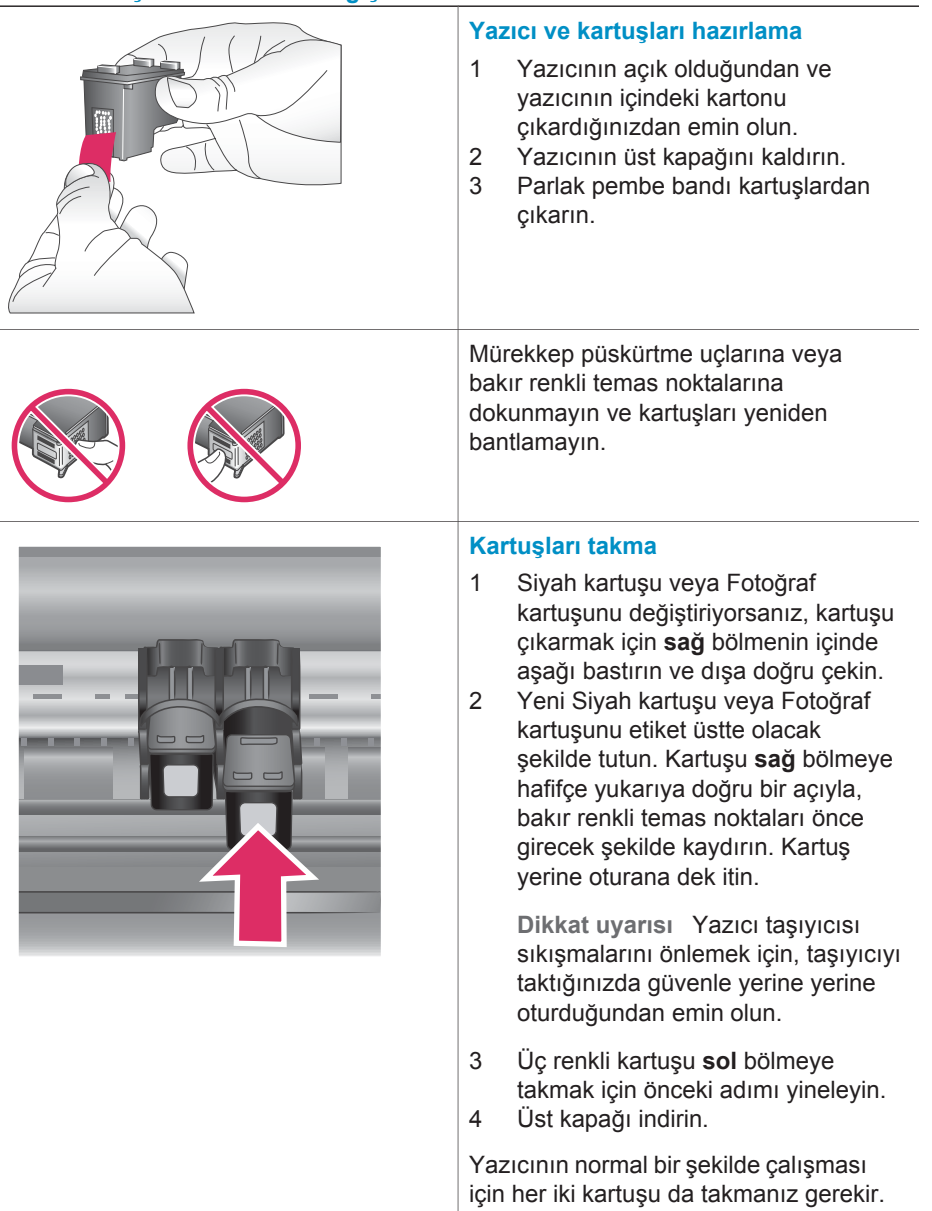

## **Yazıcı kartuşlarını takma ve değiştirme**

**İpucu** Yedek mürekkep Yazdırma Modu kartuşlardan biri bozulsa veya mürekkebi bitse bile yazdırmaya devam etmenizi sağlar. Yedek Mürekkep Yazdırma Modu'na girmek için kartuşu çıkarın ve üst kapağı kapatın. Yazıcı yazdırmaya devam eder, ancak daha yavaştır ve baskı kalitesi daha düşüktür. Boş kartuşu en kısa sürede değiştirin.

En iyi baskı kalitesi ve hızı için, yeni yazıcı kartuşlarını takar takmaz hizalayın. Yazıcının açık ve bilgisayara bağlı olduğundan emin olun.

## **Kartuşu hizalama**

1 Giriş tepsisine düz kağıt yükleyin. **Windows bilgisayarı**

**kullanıyorsanız:**

- a Windows görev çubuğunda HP Photosmart simgesini sağ tıklatın.
- b **HP Photosmart 7400 Series Araç Kutusunu Aç**'ı seçin:
- c **Aygıt Hizmetleri** sekmesinden, **Yazıcıyı Hizala**'yı tıklatın.

#### **Macintosh bilgisayarı kullanıyorsanız:**

- a **HP Inkjet Utility** (HP Inkjet Yardımcı Programı) aşağı açılır menüsünden **Calibrate**'i (Kalibre Et) seçin. HP Photosmart Yazıcı Yardımını görüntüleme hakkında bilgi için, bkz: [Ek bilgi](#page-3-0).
- b **Align** (Hizala) düğmesini tıklatın.
- 2 Kartuş hizalamayı tamamlamak için ekrandaki yönergeleri izleyin.

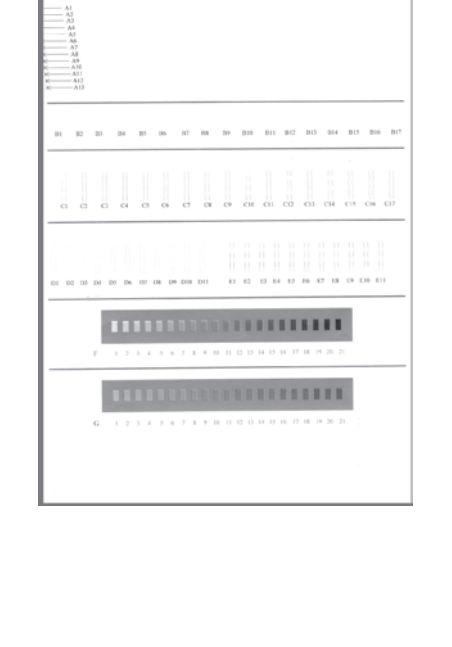

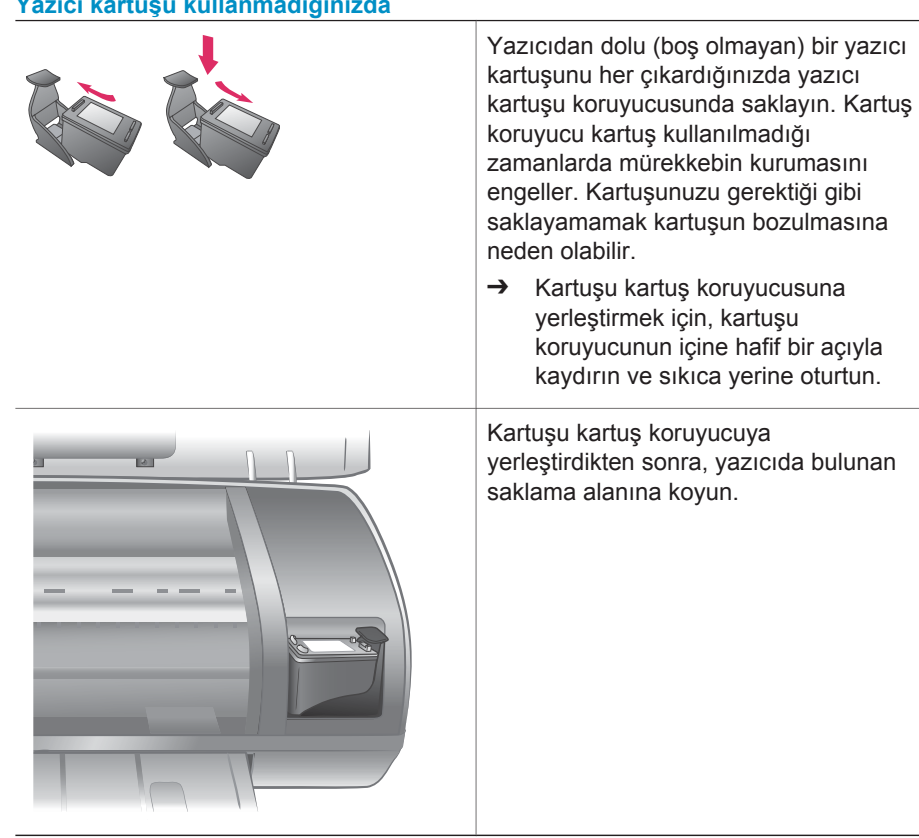

#### <span id="page-11-0"></span>**Yazıcı kartuşu kullanmadığınızda**

# **Bellek kartlarını kullanma**

Dijital kameranızla fotoğrafları çektikten sonra, bellek kartını kameradan çıkarabilir ve fotoğraflarınızı görüntülemek ve bastırmak için yazıcıya takabilirsiniz. Yazıcı aşağıdaki türde bellek kartlarını okuyabilir: CompactFlash™, Memory Sticks, Microdrive™, MultiMediaCard™, Secure Digital™, SmartMedia™ ve xD-Picture Card™.

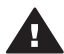

**Dikkat uyarısı** Diğer bellek kartı türlerini kullanmak bellek kartına ve yazıcıya zarar verebilir.

# **Desteklenen dosya biçimleri**

Yazıcı JPEG ve sıkıştırılmamış TIFF dosyalarını tanıyabilir ve doğrudan bellek kartından yazdırabilir. Dijital kameranız fotoğrafları diğer dosya biçimlerinde kaydediyorsa, dosyaları bilgisayarınıza kaydedin ve bir yazılım uygulaması kullanarak yazdırın. Daha fazla bilgi için, HP Photosmart Yazıcı ekran Yardımına bakın.

# <span id="page-12-0"></span>**Bellek kartlarını takma**

Dijital kamerayla resim çektikten sonra, bellek kartını kameradan çıkarıp yazıcıya takın.

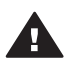

**Dikkat uyarısı** Bellek Kartı ışığı yeşil yanıp sönerken bellek kartını dışarı çekmeyin.

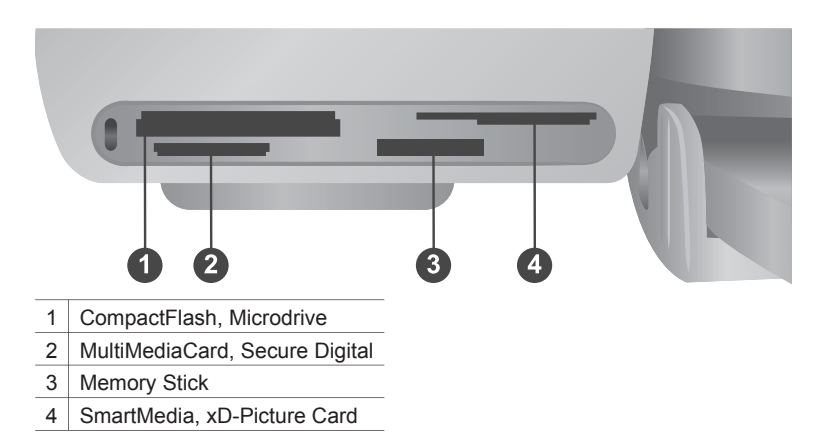

- 1 Bellek kartı yuvalarına önceden takılmış bellek kartlarını çıkarın. Bir seferde yalnızca bir kart takabilirsiniz.
- 2 Bellek kartınız için doğru yuvayı bulun.
- 3 Bellek kartını, bakır renkli bağlantı noktaları aşağıda veya madeni iğne delikleri yazıcıya dönük olacak şekilde yuvaya takın.
- 4 Bellek kartını yazıcının içine doğru gidebildiği kadar hafifçe itin.

Yazıcı bellek kartını okur ve sonra yazıcı ekranındaki ilk fotoğrafın dizin numarasını görüntüler. Karttaki fotoğrafları seçmek için dijital kameranızı kullandıysanız, yazıcı ekranında **dPF** görünür. Fotoğrafların nasıl seçileceği ve bastırılacağı hakkında bilgi için, bkz: [Bastırılacak foto](#page-16-0)ğrafları seçme ve Fotoğ[raflarınızı bastırma.](#page-17-0)

# <span id="page-13-0"></span>**Fotoğrafları bilgisayarınızın ekranında görüntüleme**

Yazıcı bir bilgisayara bağlıyken, yazıcıya bir bellek kartı takabilir ve fotoğrafları bilgisayarınızın ekranında görüntüleyebilirsiniz. Bu Fotoğraf Görüntüleyici özelliği otomatiktir, bu nedenle bellek kartını yazıcıya takmaktan başka bir şey yapmanız gerekmez. Bilgisayarınıza nasıl bağlanacağınızla ilgili bilgi için, bkz: [Yazılımı yükleme.](#page-22-0) Bastırılacak fotoğrafları seçme hakkında daha fazla bilgi için, bkz: [Bastırılacak](#page-16-0) fotoğ[rafları seçme](#page-16-0).

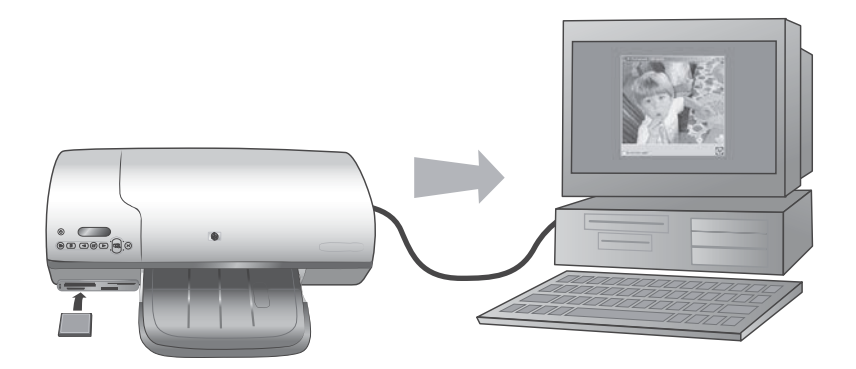

# <span id="page-14-0"></span>**2 Yeni yazıcınızla yazdırma**

HP Photosmart 7400 series yazıcı bilgisayarınızı kullanarak veya kullanmayarak yüksek kaliteli fotoğraflar bastırmanıza olanak tanır. Bu bölüm bilgisayarınızla hızlıca başlangıç yapmak, bilgisayarla yazdırmak ve HP Instant Share ile diğer kişilere bağlanmak için yönergeler sağlar.

# **Bilgisayarsız bastırma**

Bu kolay yönergeleri kullanarak hızlı bir şekilde başlayın.

# **Hızlı başlangıç**

Yazıcıyı *HP Photosmart 7400 series Kurulum Kılavuzu*'nu kullanarak kurduktan sonra, baştan sona yazdırma için aşağıdaki adımlara başvurun.

## **Dakikalar içinde baştan sona yazdırma için bu adımları uygulayın!**

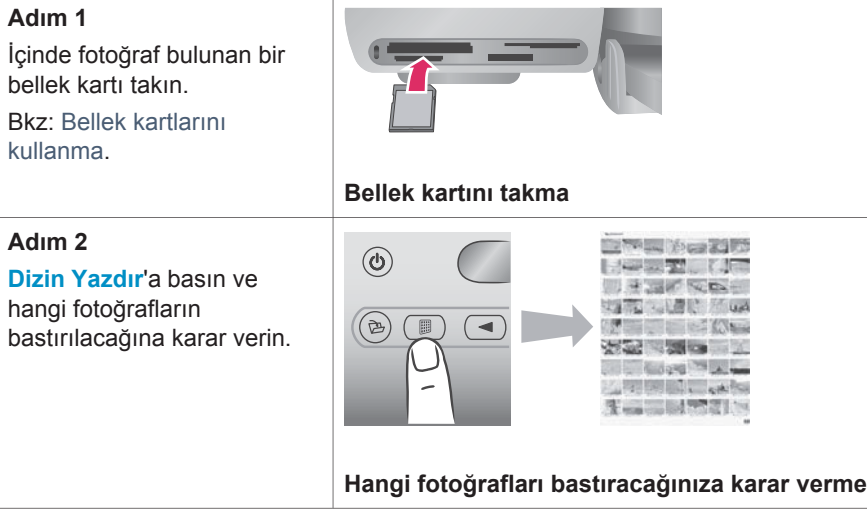

## Bölüm 2

## (devam)

# **Dakikalar içinde baştan sona yazdırma için bu adımları uygulayın!**

# **Adım 3**

Bir düzen seçin ve iş için doğru kağıdı yükleyin:

- Sayfa başına üç 10 x 15 cm (4 x 6 inç) fotoğraf bastırmak için Giriş tepsisine letter veya A4 kağıdı yükleyin **VEYA**
- Sayfa başına bir 10 x 15 cm (4 x 6 inç) fotoğraf bastırmak için, Fotoğraf kasetine şeritli 10 x 15 cm (.5 inç şeritli 4 x 6.5 fotoğraf kağıdı) veya şeritsiz 10 x 15 cm (4 x 6 inç) fotoğraf kağıdı yükleyin. Şeritli kağıt kenarlıksız fotoğraf bastırır, şeritsiz fotoğrafın bir kenarı şeritli bastırılır.

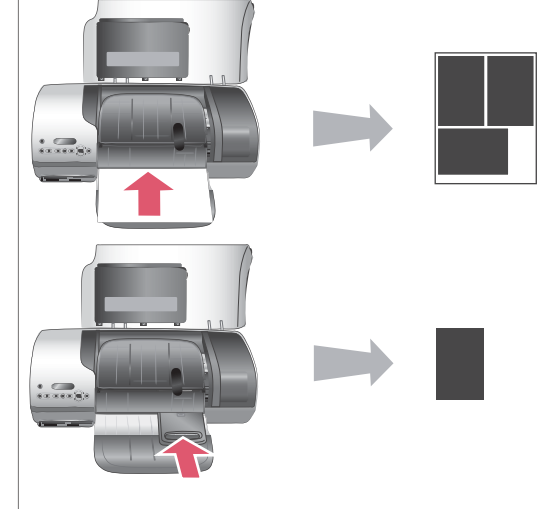

# **Düzen seçme ve kağıdı yükleme**

Bkz: Kağ[ıt bilgileri.](#page-6-0)

# **Adım 4**

İş için en iyi yazıcı kartuşlarını takın. Bkz: Kartuş [bilgilerini](#page-8-0) [yazdırma](#page-8-0).

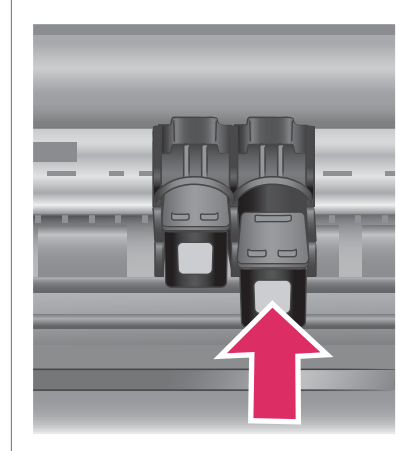

# **Yazıcı kartuşlarını takma**

#### <span id="page-16-0"></span>(devam)

# **Dakikalar içinde baştan sona yazdırma için bu adımları uygulayın!**

#### **Adım 5**

- 1 Bastırmak istediğiniz fotoğrafın dizin numarası görünene kadar **Fotoğraf Seç** veya > düğmesine basın.
- 2 Bastırılacak fotoğrafları seçmek için **Fotoğraf Seç**  $⊓$  düğmesine basın. Yazıcı ekranında, sayının yanında bir onay işareti görünür.

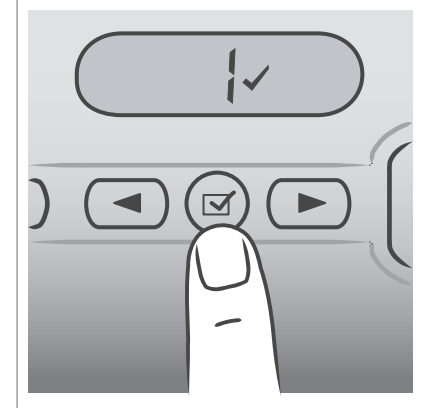

# **Bastırılacak fotoğrafları seçme**

Bastırılacak fotoğrafları seçme hakkında daha fazla bilgi için, bkz: Bastırılacak fotoğrafları seçme.

# **Adım 6**

Seçili fotoğraflarınızı bastırmak için **Yazdır** tuşuna basın.

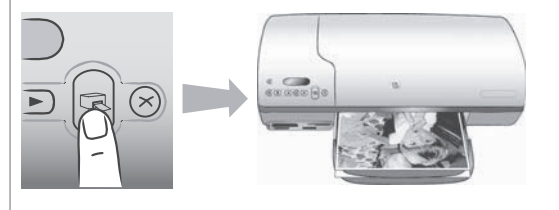

# **Fotoğraflarınızı bastırma**

# **Bastırılacak fotoğrafları seçme**

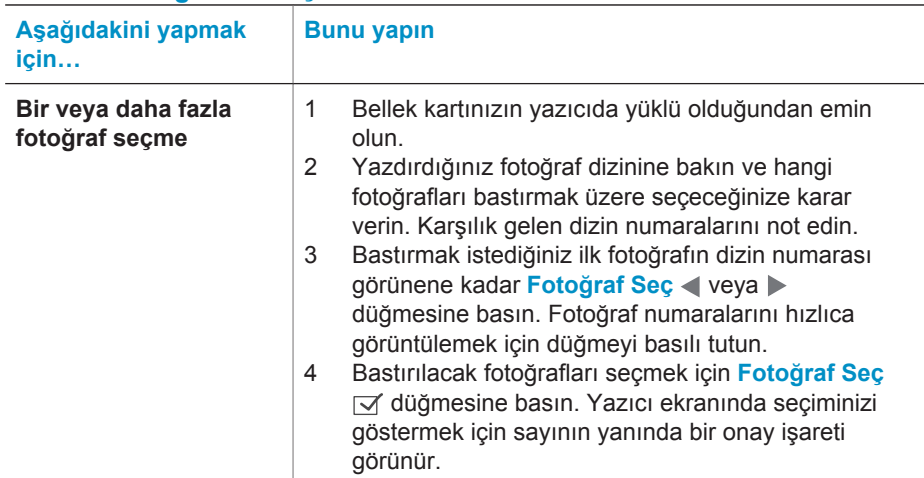

#### <span id="page-17-0"></span>Bölüm 2

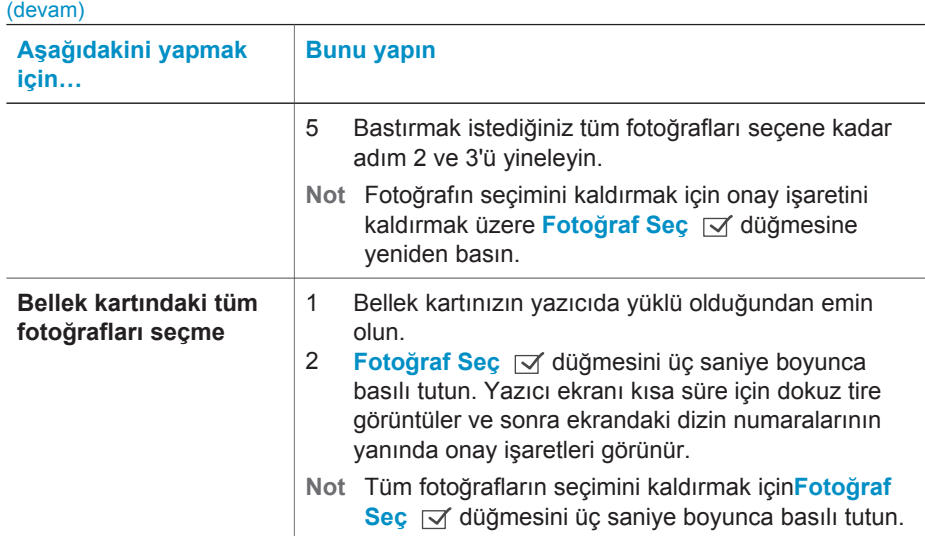

# **Fotoğraflarınızı bastırma**

## **Bellek kartından fotoğraflar bastırmak için:**

- 1 Bellek kartını takın.
- 2 Bu bölümde daha önce anlatıldığı gibi bir veya daha fazla fotoğraf seçin.
- 3 **Yazdır**'a basın.
- **Not** Bazı dijital kameralar bastırılacak fotoğrafları bellek kartından seçmenize olanak tanıyan bir menü özelliğine sahiptir. Kameradan seçilen fotoğraflara Dijital Yazdırma Sırası Biçimi (DPOF) de denir. Fotoğrafları DPOF özelliğini kullanarak seçtiyseniz, bellek kartını taktığınızda yazıcı ekranında **dPF** görünür. Bu kameradan seçilen fotoğrafları bastırmak için **Yazdır**'a veya seçimlerini kaldırmak için **İptal**'e basın.

# **Bağlanma**

Diğer cihazlara ve kişilere bağlı kalmak için yazıcınızı kullanın.

# **Bilgisayara bağlanma**

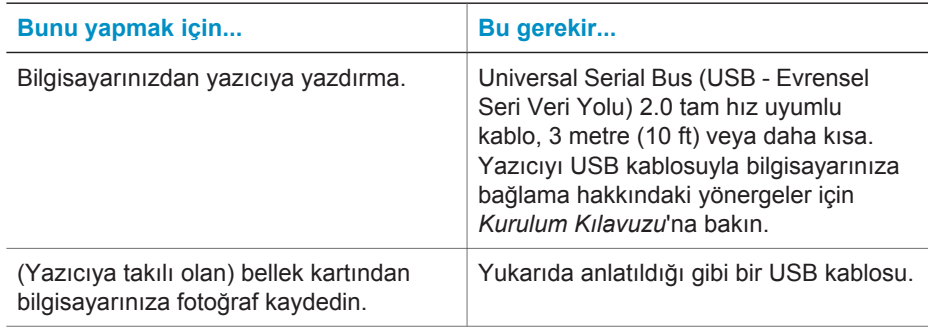

<span id="page-18-0"></span>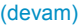

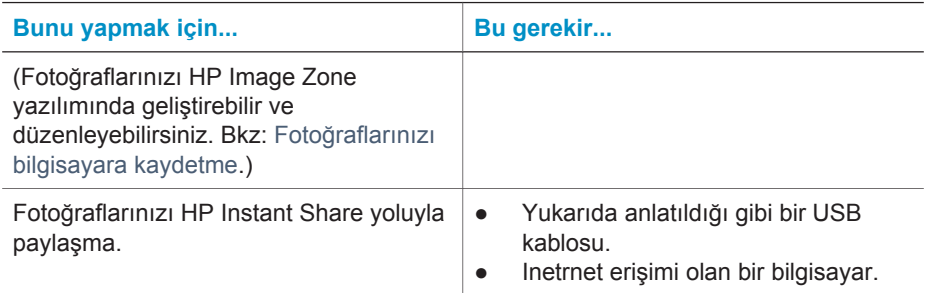

# **Fotoğraflarınızı bilgisayara kaydetme**

Yazıcı bir bilgisayara bağlı olduğunda, yazıcının kontrol panelindeki Kaydet düğmesini kullanarak fotoğraflarınızı Windows PC veya Macintosh bilgisayarınıza kaydedebilirsiniz.

- 1 Yazıcının bilgisayara, yazıcının arka tarafında bulunan USB bağlantı noktasından bağlı olduğundan ve HP Photosmart 7400 series CD'sinden yazılımı yüklediğinizden emin olun.
- 2 Yazıcıya bir bellek kartı takın.
- 3 **Kaydet**'e basın.
- 4 Fotoğrafları bilgisayarınızda uygun klasöre kaydetmek için ekrandaki yönergeleri izleyin.
- **Not** Fotoğrafları bilgisayarınıza kaydetmeyi durdurmak için, **İptal**'e basın.

## **HP Instant Share ile diğer kişilere bağlanma**

E-posta, çevrimiçi albümler veya çevrimiçi fotofiniş hizmeti aracılığıyla arkadaş ve akrabalarınızla fotoğrafları paylaşmak için HP Instant Share'i kullanın. Yazıcı bir USB kablosu aracılığıyla Internet erişimi olan bir bilgisayara bağlanmış ve HP yazılımının tamamının yüklenmiş olması gerekir. HP Instant Share kullanmaya çalışırsanız ve gereken tüm yazılım yüklü veya yapılandırılmış değilse, gerekli adımları uygulamanızı isteyen bir mesaj görüntülenir.

#### **Fotoğraf göndermek üzere HP Instant Share'i kullanmak için:**

- 1 Bir bellek kartı takın ve bazı fotoğrafları seçin.
- 2 Fotoğrafları bilgisayarınıza kaydetmek için **Kaydet**'e basın.
- 3 Fotoğraflarınızı başkalarıyla paylaşmak için HP Image Zone yazılımının HP Instant Share özelliğini kullanın.

HP Instant Share kullanma hakkında bilgi için ekrandaki HP Image Zone Help'e (HP Image Zone Yardımı) bakın.

# <span id="page-19-0"></span>**Bilgisayardan bastırma**

Tüm HP fotoğraf yazıcıları, fotoğraflarınızla her zamankinden daha çok şey yapmanıza olanak tanıyan HP Image Zone yazılımıyla birlikte gelir. Yazıcınızı resimlerinizde yaratıcılığınızı göstermek için kullanın: resimlerinizi düzenleyin, paylaşın ve albüm sayfaları gibi eğlenceli projeler oluşturun.

Yazıcı sürücüsü yazılımını da öğrenmeniz gerekir. Bu siz yazdırma yaptığınızda açılan arabirimdir. Çözünürlük ve rengi kontrol eder ve bu ayarları genellikle otomatik olarak seçer ve bu da düz kağıda yazdırırken iyi olur. Ancak dijital bir fotoğraf bastırıyorsanız, en iyi kalitede baskıyı elde etmek için üzerinde çalışmak istersiniz.

HP Image Zone ve yazıcı yazılımını yükleme hakkında bilgi için, bkz: [Yazılımı yükleme.](#page-22-0)

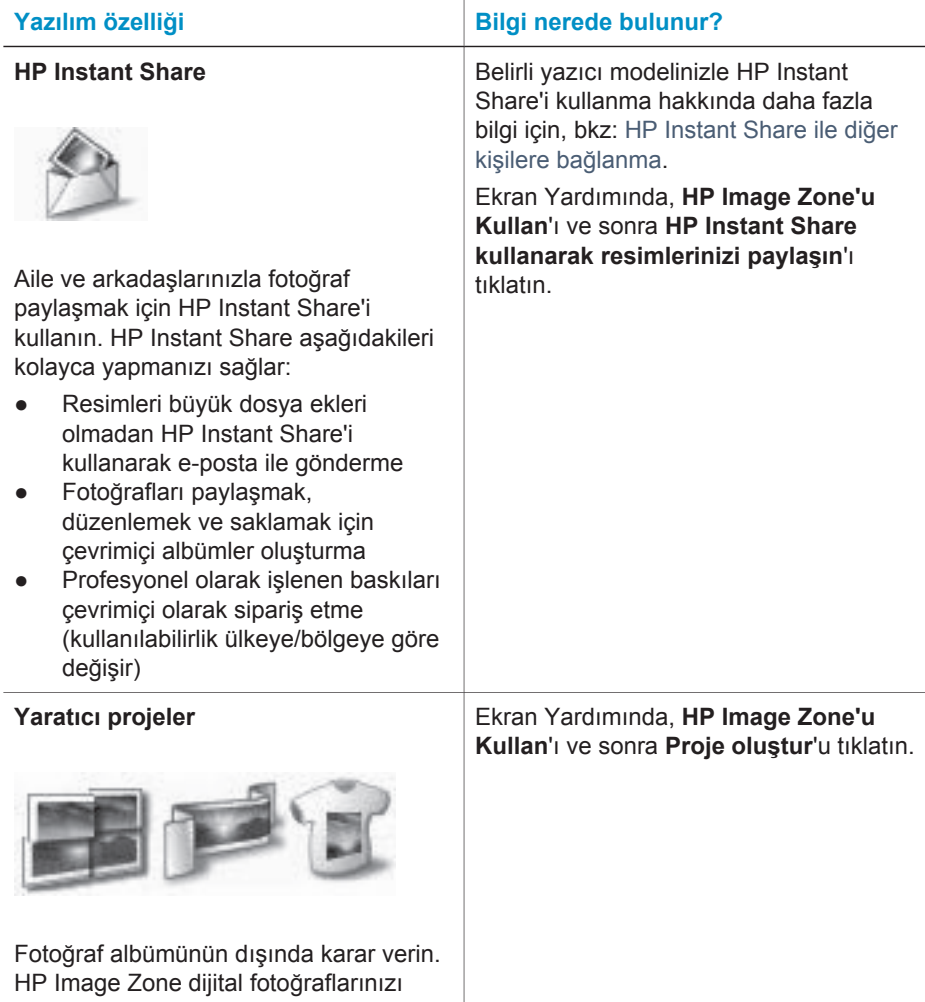

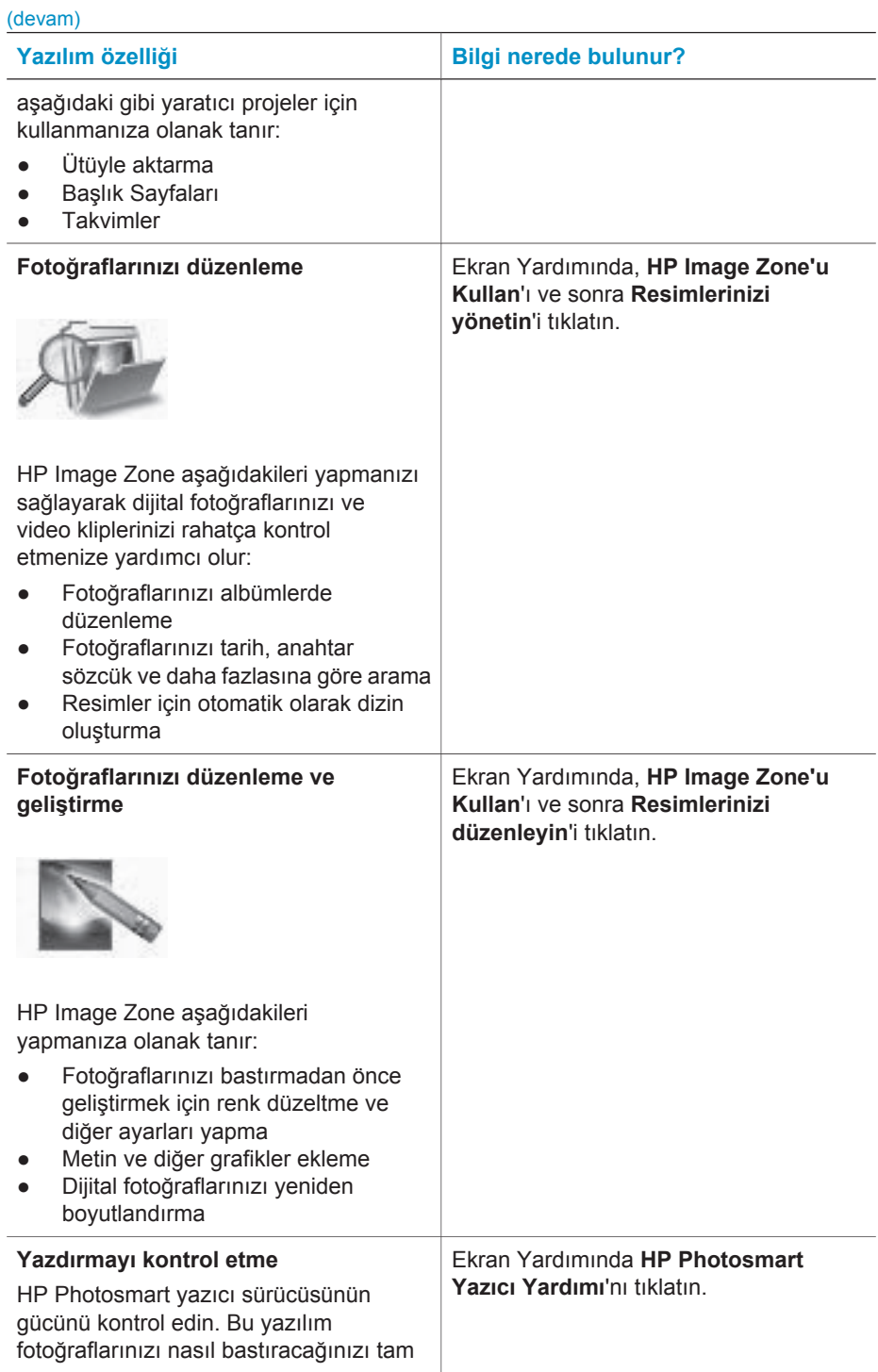

#### <span id="page-21-0"></span>Bölüm 2

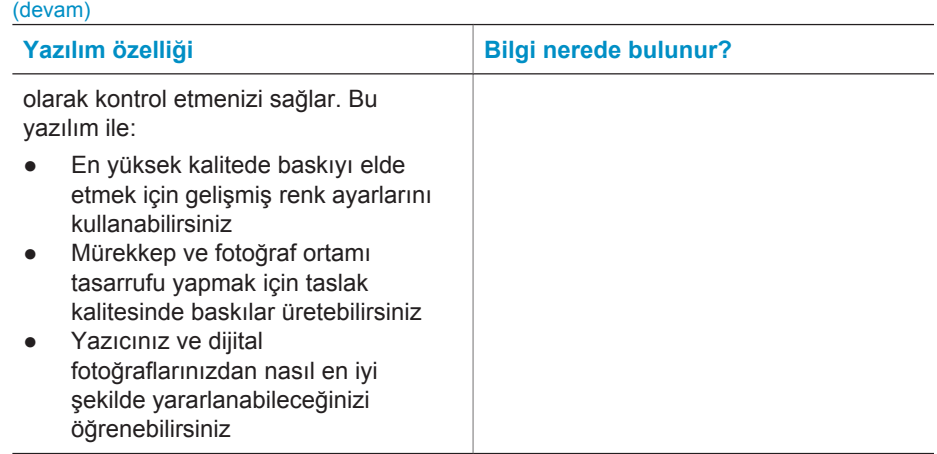

En son özellik ve geliştirmelere sahip olduğunuzdan emin olmak için en son yazıcı yazılımı güncellemelerini her iki ayda bir yüklemeyi unutmayın.

# **Yazıcı yazılımını güncelleştirmek için**

Yazıcı yazılımını güncelleştirme hakkında yönergeler için, *Kullanıcı Kılavuzu* CD'sindeki **Bilgisayardan Bastırma** bölümüne bakın.

# <span id="page-22-0"></span>**3 Yazılımı yükleme**

Yazıcı, bilgisayara yükleyebileceğiniz isteğe bağlı yazılımla birlikte gelir. Yazıcı donanımını kurmak için *Kurulum Kılavuzu*'nu kullandıktan sonra, yazılımı yüklemek için bu bölümdeki yönergeleri kullanın. Bu yazılım şunları içerir:

## **Yazılım şunları içerir:**

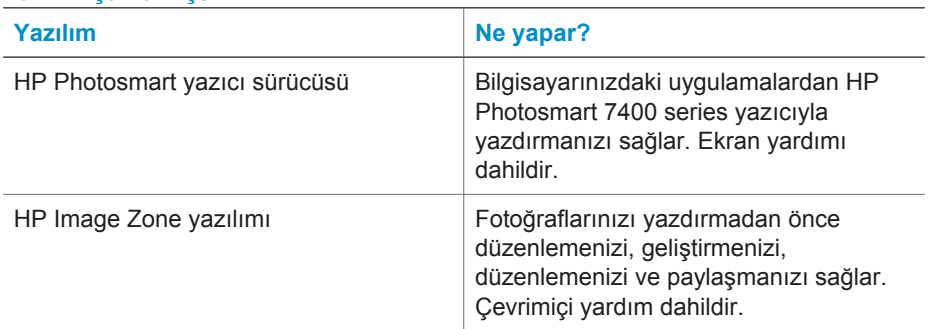

# **Yazılımı yüklemek için:**

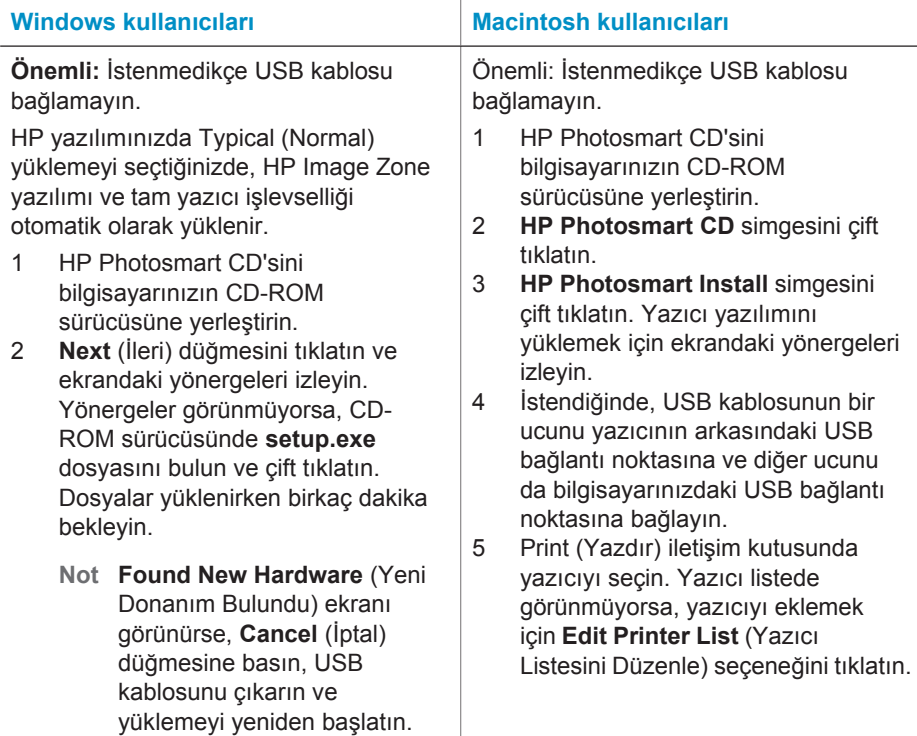

Yazılımı yüklemek için: (devam)

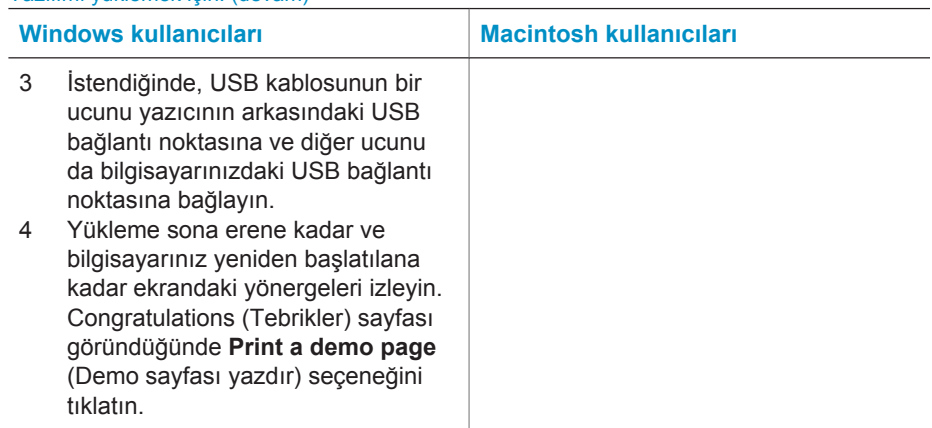

# <span id="page-24-0"></span>**4 Destek ve garanti**

Bu bölüm, teknik destek ve yazıcı garantisi hakkında bilgi içerir.

# **HP Müşteri Destek**

Bir sorununuz varsa, aşağıdaki adımları izleyin:

- 1 Yazıcıyla birlikte gelen belgelere bakın.
	- **Kurulum Kılavuzu**: *HP Photosmart 7400 series Kurulum Kılavuzu* yazıcınızı nasıl kuracağınızı anlatır.
	- **Kullanıcı Kılavuzu**: *HP Photosmart 7400 series Kullanıcı Kılavuzu*, yazıcınızın temel özelliklerini anlatır, yazıcının bilgisayara bağlanmadan nasıl kullanılacağını açıklar ve donanım sorun giderme bilgilerini içerir. Bu kılavuz *Kullanıcı Kılavuzu* CD'sinde çevrimiçi olarak bulunur.
	- **HP Photosmart Yazıcı Yardımı**: Ekran Yardımı yazıcıyla birlikte gelen yazılımın nasıl kullanılacağıyla ilgili ayrıntılı bilgiler içerir. Ekran Yardımını görüntüleme hakkında bilgi için, bkz: [Ek bilgi](#page-3-0).
- 2 Sorunu ekran Yardımında ve *Kullanıcı Kılavuzu*'nda yer alan bilgileri kullanarak çözemezseniz, aşağıdakileri yapmak için [www.hp.com/support](http://www.hp.com/support) adresine gidin:
	- Çevrimiçi destek sayfalarına erişme
	- HP'ye sorularınıza yanıt almak için bir e-posta gönderme
	- Çevrimiçi sohbeti kullanarak bir HP teknisyeniyle bağlantı kurma
	- Yazılım güncelleştirmelerini kontrol etme
	- Destek seçenekleri ve kullanılabilirlikleri ürüne, ülkeye/bölgeye ve dile göre değişir.
- 3 Yalnızca Avrupa'da, yerel satış noktanızla bağlantı kurun. Yazıcının donanım sorunu varsa, yazıcıyı satın aldığınız yere getirmeniz istenir. Yazıcının sınırlı garanti dönemi boyunca servis ücretsizdir. Garanti döneminden sonra, bir servis ücreti ödemeniz istenir.
- 4 Sorunu ekran Yardımı veya HP web sitelerini kullanarak çözemezseniz, ülkenize/bölgenize ait numaradan HP Müşteri Destek Merkezini arayın. Ülke/bölge telefon numaraları listesi için aşağıdaki bölüme bakın.

## **Telefonla HP Müşteri Desteği**

Yazıcınızın garanti dönemi sırasında, ücretsiz telefon desteği alabilirsiniz. Daha fazla bilgi için, bkz: [Sınırlı garanti bildirimi](#page-26-0) veya ücretsiz desteğinizin süresini kontrol etmek için [www.hp.com/](http://www.hp.com/support) [support](http://www.hp.com/support) adresine gidin.

Ücretsiz telefon desteği döneminden sonra, HP'den ek bir ücret karşılığında yardım alabilirsiniz. Destek seçenekleri için HP satıcınıza başvurun veya ülkenize/bölgenize ait destek telefon numarasını arayın.

Telefonda HP desteği almak için bulunduğunuz yere ait destek telefon numarasını arayın. Standart telefon şirketi ücretleri uygulanır.

**Kuzey Amerika:** 1-800-HP-INVENT (1-800-474-6836) numarasını arayın. ABD'de telefon desteği İngilizce ve İspanyolca olarak haftada 7 gün, günde 24 saat kullanılabilir (destek gün ve saatleri bildirilmeksizin değiştirilebilir). Bu hizmet garanti dönemi boyunca ücretsizdir. Garanti döneminin dışında bir ücret uygulanabilir.

**Batı Avrupa:** Almanya, Avusturya, Belçika, Danimarka, Finlandiya, Fransa, Hollanda, İngiltere, İrlanda, İspanya, İsveç, İsviçre, İtalya, Norveç ve Portekiz'deki müşterileri ülkelerine/bölgelerine ait telefon destek numaralarına erişmek için [www.hp.com/support](http://www.hp.com/support) adresine gitmelidir.

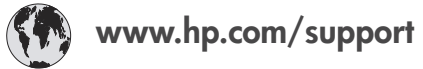

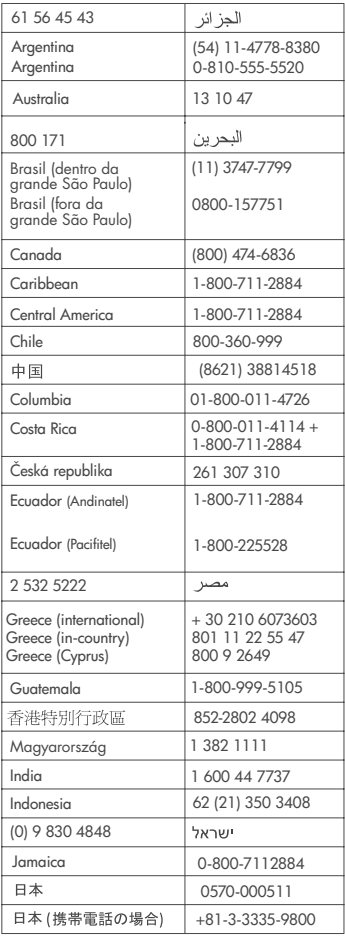

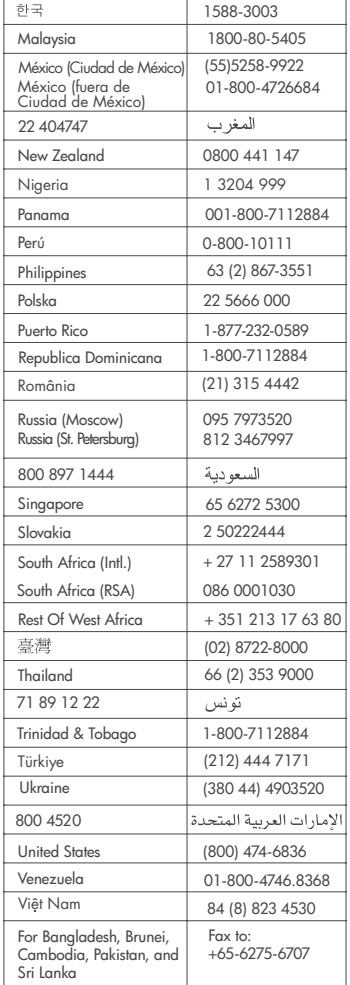

#### <span id="page-26-0"></span>**Arama yapma**

HP Müşteri Desteğini bilgisayar ve yazıcıya yakın bir yerden arayın. Aşağıdaki bilgileri sağlamaya hazır olun:

- Yazıcı model numarası (yazıcının ön tarafında bulunur).
- Yazıcı seri numarası (yazıcının alt tarafında bulunur).
- Bilgisayar işletim sistemi.
- Yazıcı sürücüsünün sürümü:
	- **Windows PC:** Yazıcı sürücüsünün sürümünü görmek için, Windows görev çubuğunda bellek kartı simgesini sağ tıklatın ve **Hakkında**'yı seçin.
	- **Macintosh:** Yazıcı sürücüsünün sürümünü görmek için, Print (Yazdır) iletişim kutusunu kullanın.
- Yazıcı veya bilgisayar ekranında görüntülenen mesajlar.
- Aşağıdaki soruları yanıtlar:
	- Aramanıza neden olan durum daha önce de oldu mu? Durumu yeniden oluşturabilir misiniz?
	- Bu durum oluştuğu sıralarda bilgisayarınıza yeni bir donanım veya yazılım yüklediniz mi?

# **Sınırlı garanti bildirimi**

Sınırlı garanti bildirimi ayrıca kutuya dahil edilmiştir.

# <span id="page-27-0"></span>**5 Belirtimler**

Bu bölüm yazıcı yazılımını yüklemek için minimum gereksinimleri listeler ve seçili yazıcı belirtimlerini sağlar. Bazı çevre bilgileri bu bölümün sonunda yer almaktadır. Yazıcı belirtimleri ve sistem gereksinimlerinin eksiksiz bir listesi için HP Photosmart Yazıcı Yardımına bakın. Ekran Yardımını görüntüleme hakkında bilgi için, bkz: Hoş [geldiniz](#page-3-0).

# **Sistem gereksinimleri**

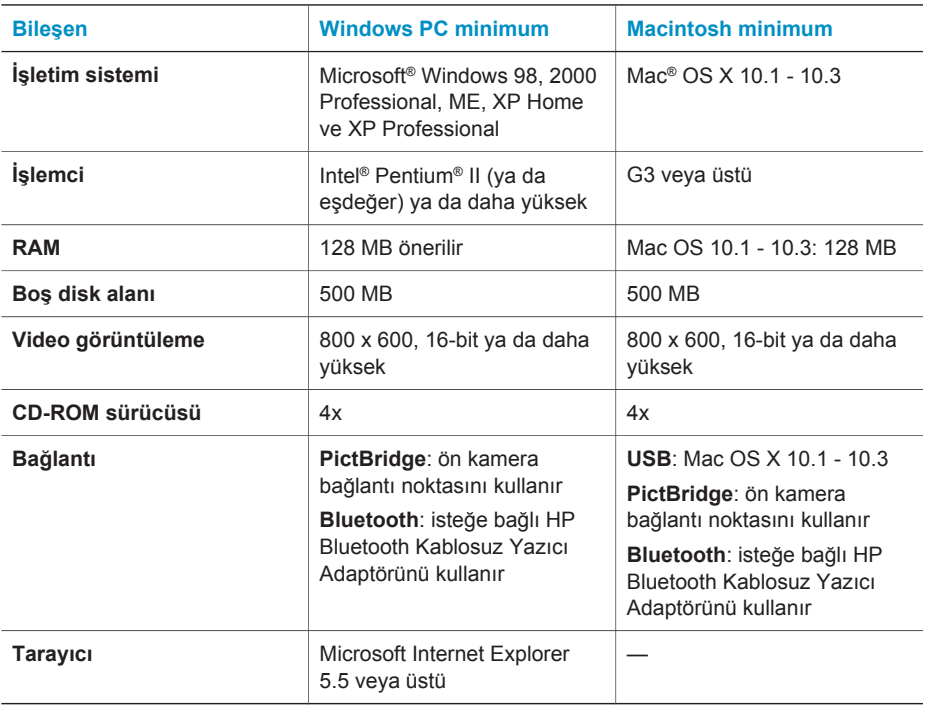

# <span id="page-28-0"></span>**Yazıcı özellikleri**

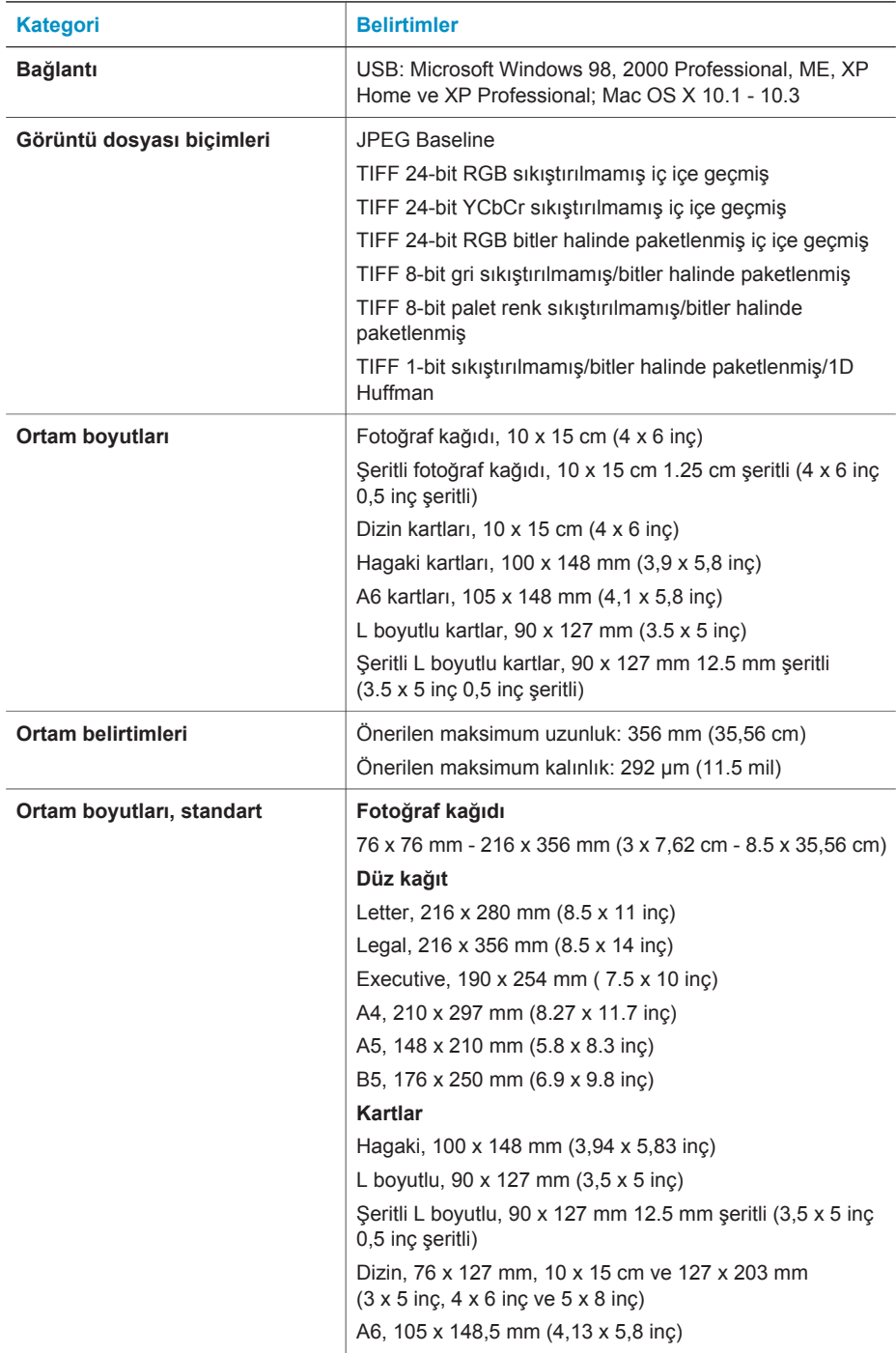

#### Bölüm 5

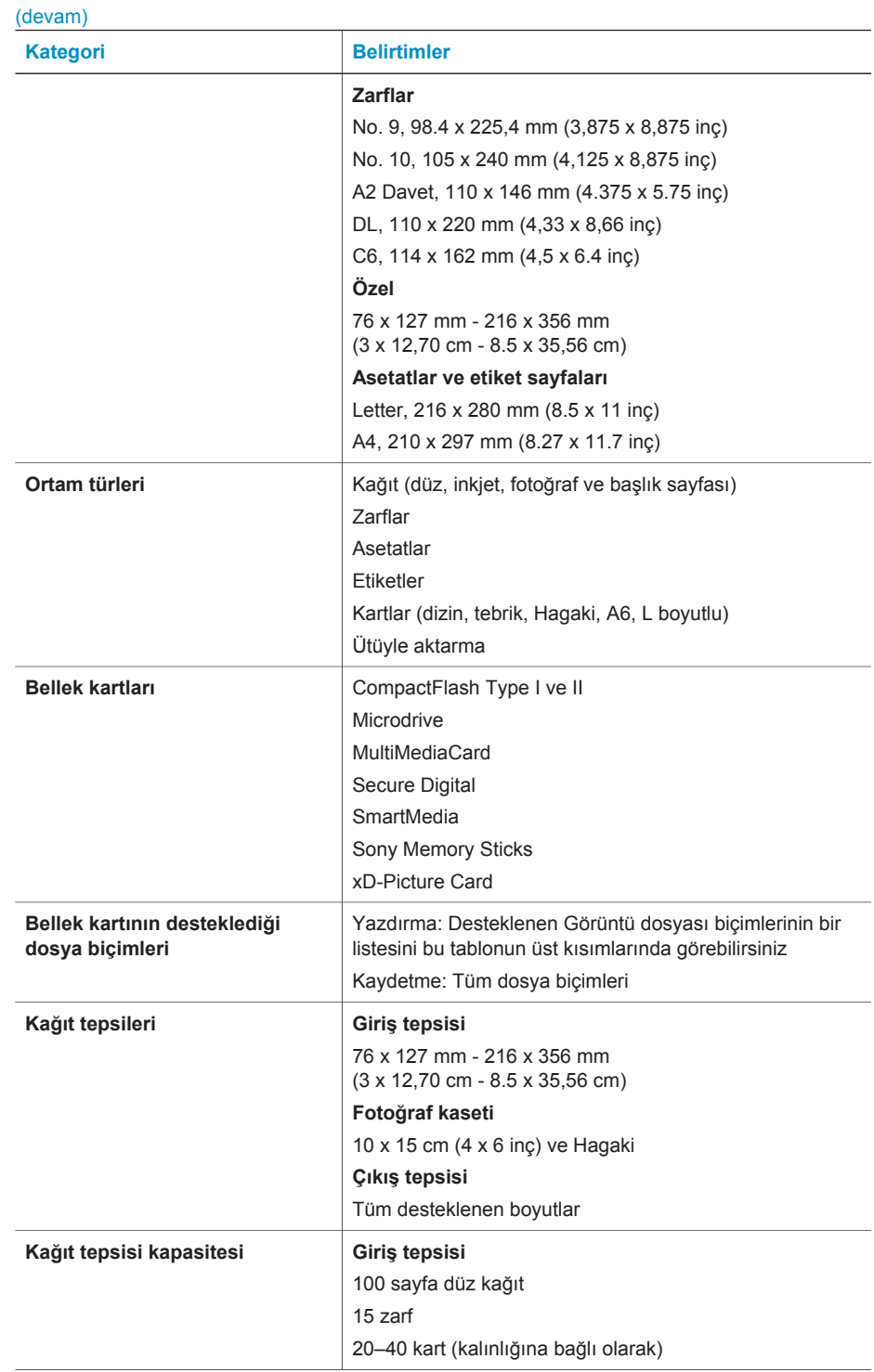

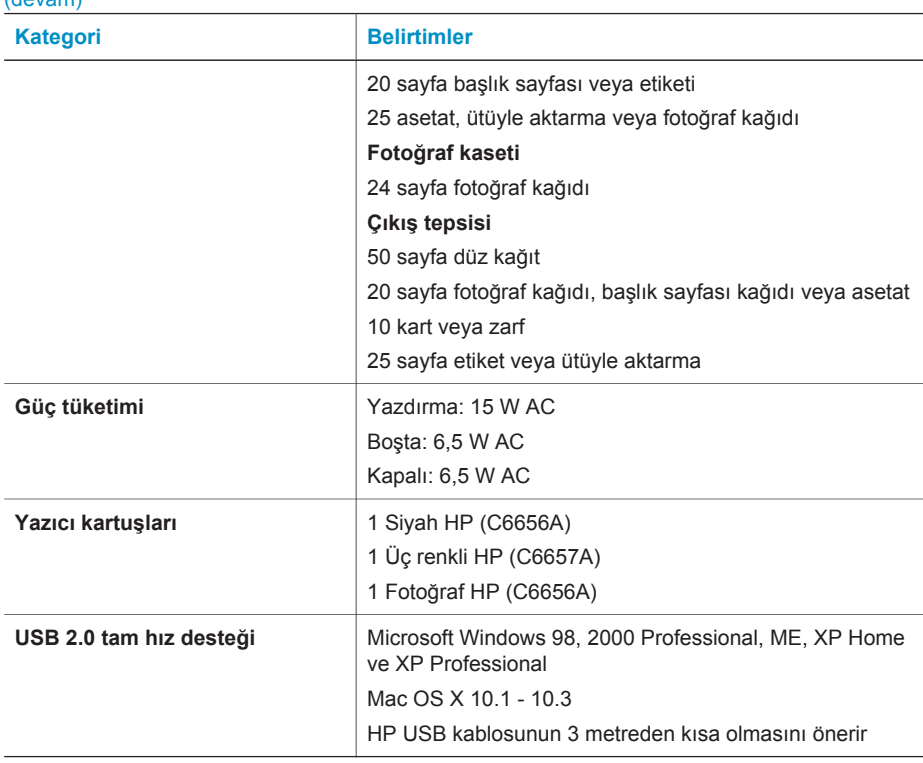

# **Çevre beyanları**

<span id="page-30-0"></span>(devam)

Hewlett-Packard Development Company, kaliteli ürünleri çevre açısından sağlıklı bir şekilde sağlamayı taahhüt eder.

## **Çevreyi koruma**

Yazıcı, çevre üzerindeki olumsuz etkiyi en aza indirgeyecek bazı özelliklerle tasarlanmıştır. Daha fazla bilgi için [www.hp.com/hpinfo/globalcitizenship/environment/](http://www.hp.com/hpinfo/globalcitizenship/environment/) adresindeki 'HP's Commitment to the Environment' web sitesine gidin.

## **Ozon üretme**

Bu ürün ölçülebilir değerde ozon gazı  $(O_3)$  üretmez.

## **Enerji tüketimi**

Enerji tüketimi ENERGY STAR® modunda önemli derecede düşer ve bu doğal kaynakların korunmasına ve ürünün performansını etkilemeden tasarruf yapılmasına neden olur. Bu ürün, enerji tasarrufunda bulunan ofis ürünleri geliştirmeyi teşvik etmek amacıyla kurulmuş, gönüllü bir program olan ENERGY STAR'a hak kazanmıştır.

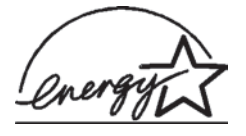

ENERGY STAR, U.S. EPA'nın ABD tescilli markasıdır. Bir ENERGY STAR ortağı olarak, Hewlett-Packard Company bu ürünün enerji verimliliği açısından ENERGY STAR yönergelerini karşıladığına karar vermiştir. Daha fazla bilgi için, [www.energystar.gov](http://www.energystar.gov) adresine gidin.

## **Kağıt kullanımı**

Bu ürün DIN 19309'a göre geri dönüştürülmüş kağıt kullanımı için uygundur.

#### <span id="page-31-0"></span>**Plastik malzemeler**

24 gramın (0,88 ons) üzerindeki plastik parçalar, yazıcı ömrünün sonunda geri dönüştürme amaçlı olarak plastik malzemeleri belirleme becerisini artıran uluslararası standartlara göre işaretlenir.

#### **Malzeme güvenliği veri sayfaları**

Material Safety Data Sheets (Malzeme Güvenliği Veri Sayfaları) (MSDS) [www.hp.com/go/msds](http://www.hp.com/go/msds) adresindeki HP web sitesinden elde edilebilir. Internet erişimi olmayan müşterilerin Müşteri Desteği'ne başvurmaları gerekir.

#### **Geri dönüştürme programı**

HP, birçok ülkede artan sayıda ürün iade ve geri dönüştürme programları sunar ve dünya çapında en büyük elektronik geri dönüştürme merkezlerinin bazılarıyla ortaktır. HP, en popüler ürünlerinin bazılarını yeniden satarak kaynakları korur.

Bu ürün, kullanım ömrü sonunda özel işlem gerektirebilecek lehimli kurşun içerir.

# **Declaration of conformity**

According to ISO/IEC Guide 22 and EN 45014

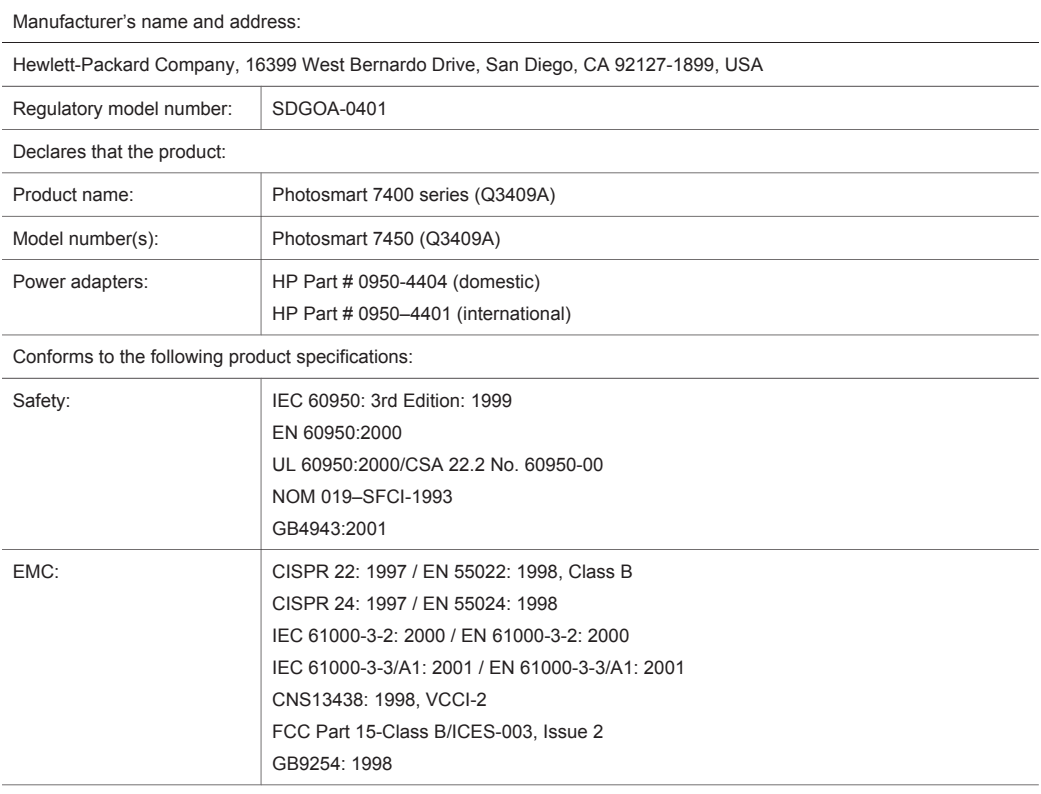

Supplementary Information:

The Product herewith complies with the requirements of the Low Voltage Directive 73/23/EEC and the EMC Directive 89/336/EEC and carries the CE marking accordingly.

Yalnızca Düzenleme konuları için Avrupa Bağlantısı: Hewlett Packard GmbH, HQ-TRE, Herrenberger Strasse 140, D-71034 Böblingen Almanya. (FAKS +49-7031-14-3143)